## Release Notes

# **EZG Antrag auf übergangsweise kostenlose Zuteilung von Emissionszertifikaten, Release 1.10**

Roll-out in die Produktionsumgebung: 19.03.2024

**Besitzer<sup>1</sup> :** Bundesministerium für Klimaschutz, Umwelt, Energie, Mobilität, Innovation und Technologie (BMK)

**Erstelldatum:** 15.03.2024

 $\overline{a}$ 

<sup>&</sup>lt;sup>1</sup> Der/die BesitzerIn ist verantwortlich für: Erstellung, Einarbeitung von Review-Ergebnissen, Fertigstellung und zentrale Ablage der Release Notes

**Dokument Titel:** EZG Antrag auf übergangsweise kostenlose Zuteilung von Emissionszertifikaten **Dateiname:** 240315\_EZG Antrag\_DMS\_Formulare\_1.10\_ReleaseNotes.docx **Roll-out in Produktionsumgebung** 19.03.2024 **Dokument Typ:** Release Notes

#### Inhalt

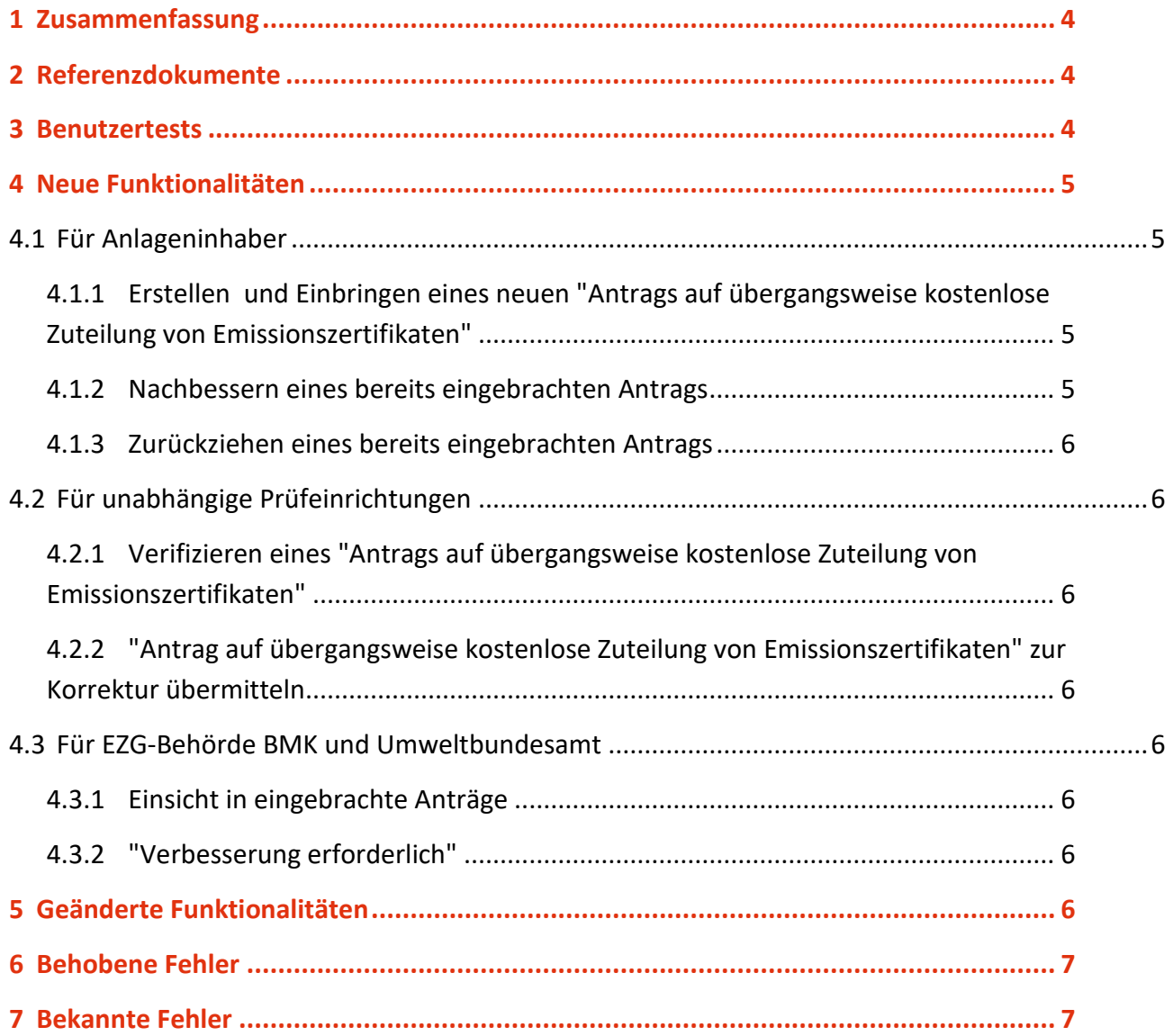

# <span id="page-3-0"></span>1 Zusammenfassung

Betreiber von Anlagen, die dem EU Emissionshandel unterliegen und für eine übergangsweise kostenlose Zuteilung von Emissionszertifikaten in Betracht kommen, können einen "Antrag auf übergangsweise kostenlose Zuteilung von Emissionszertifikaten" stellen.

Für die Zuteilungsperiode 2026-2030 erfolgt die Antragstellung bis 31.05.2024.

Mit dieser Release wird diese Antragstellung im EDM-System unterstützt.

Betroffen sind folgende am Prozess Beteiligte:

- Betreiber von Anlagen, die dem EU Emissionshandel unterliegen und einen Antrag auf übergangsweise kostenlose Zuteilung von Emissionszertifikaten stellen wollen
- Unabhängige Prüfeinrichtungen, die die Anträge der betroffenen Anlagenbetreiber verifizieren
- EZG-Behörde BMK (Zuständige Behörde für Einbringung der Anträge)
- Umweltbundesamt (EZG-Behörde BMK kann sich bei der Prüfung der Anträge des Umweltbundesamts bedienen)

Die im EDM-System notwendigen Funktionen wurden mit Hilfe der "DMS Formulare" umgesetzt.

# <span id="page-3-1"></span>2 Referenzdokumente

Nicht relevant

## <span id="page-3-2"></span>3 Benutzertests

Da für diesen neuen Antrag die im EDM-System bereits etablierten "DMS Formulare" genutzt werden, wurden keine Benutzertests durchgeführt.

# <span id="page-4-0"></span>4 Neue Funktionalitäten

## <span id="page-4-1"></span>**4.1 Für Anlageninhaber**

### <span id="page-4-2"></span>**4.1.1 Erstellen und Einbringen eines neuen "Antrags auf übergangsweise kostenlose Zuteilung von Emissionszertifikaten"**

Anlageninhaber können **während der laufenden Frist** für die Antragsstellung einen neuen Antrag erstellen. Dieser ist an die unabhängige Prüfeinrichtung zur Verifikation zu übermitteln, bevor er bei der EZG-Behörde BMK eingebracht werden kann.

Beachten Sie, dass ein erstellter, verifizierter Antrag nur **während der laufenden Frist** eingebracht werden kann.

Die Neuanlage erfolgt wie bei EZG-Emissionsmeldungen bzw. EZG-Aktivitätsratenberichten über die Neuanlage eines Fachobjekts in der Anwendung "Emissionshandel (EU ETS):

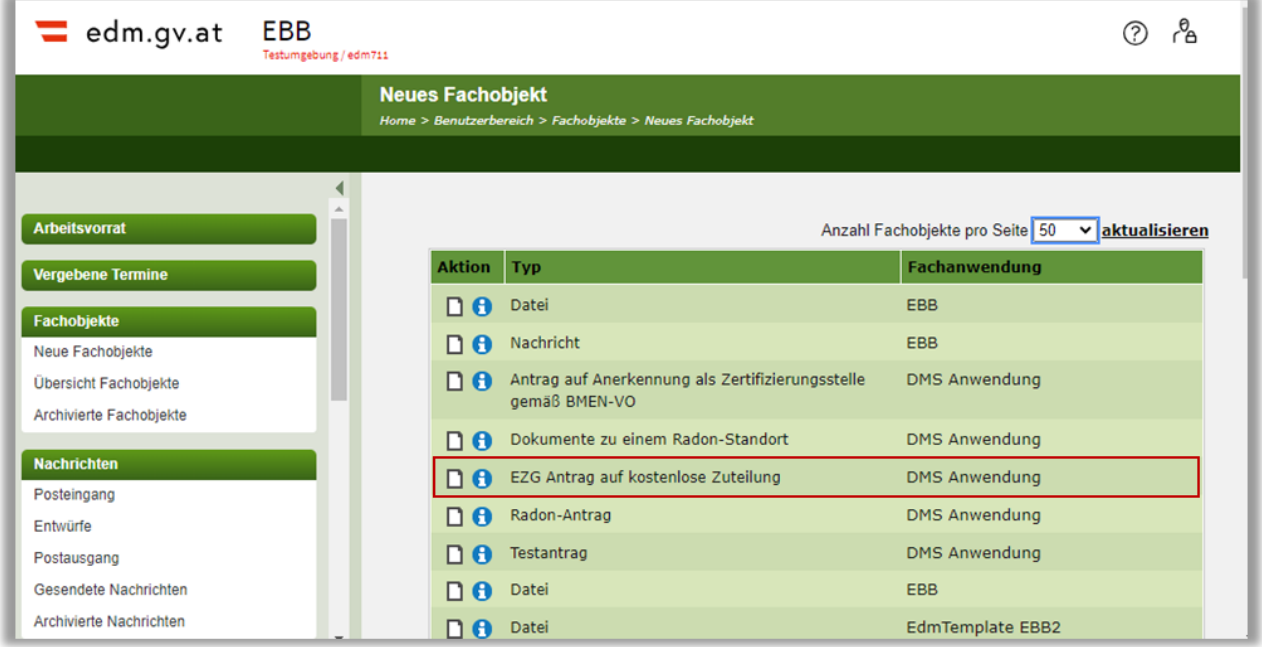

Abbildung 1 Neues Fachobjekt

#### <span id="page-4-3"></span>**4.1.2 Nachbessern eines bereits eingebrachten Antrags**

Eine Nachbesserung eines bereits eingebrachten Antrags ist im EDM-System nur nach Rücksprache mit der EZG-Behörde BMK möglich. Kontaktieren Sie bitte gegebenenfalls die EZG-Behörde BMK.

Hinweis: Jede Nachbesserung bedarf erneut der Verifizierung durch die Prüfeinrichtung, bevor der Antrag erneut eingebracht werden kann.

Nachbesserungen können im EDM-System auch nach Ablauf der Frist eingebracht werden.

#### <span id="page-5-0"></span>**4.1.3 Zurückziehen eines bereits eingebrachten Antrags**

Ein eingebrachter Antrag kann jederzeit zurückgezogen werden. Beachten Sie, dass dies zur Folge hat, dass sie den Anspruch auf Antragstellung auf kostenlose Zuteilung von Emissionszertifikaten verlieren. Sollten Sie Änderungen an dem eingebrachten Antrag vornehmen wollen, ziehen Sie den Antrag nicht zurück, sondern kontaktieren Sie die EZG-Behörde BMK.

### <span id="page-5-1"></span>**4.2 Für unabhängige Prüfeinrichtungen**

### <span id="page-5-2"></span>**4.2.1 Verifizieren eines "Antrags auf übergangsweise kostenlose Zuteilung von Emissionszertifikaten"**

Unabhängige Prüfeinrichtungen erhalten vom Anlageninhaber die Anträge zur Verifikation. Nach Abschluss der Prüfung und Hochladen des verpflichtenden Prüfberichts kann der Antrag als "verifiziert" an den Anlageninhaber retourniert werden.

### <span id="page-5-3"></span>**4.2.2 "Antrag auf übergangsweise kostenlose Zuteilung von Emissionszertifikaten" zur Korrektur übermitteln**

Wenn aus Sicht der Prüfeinrichtung Bedarf an Korrekturen besteht, kann der Antrag zur Korrektur an den Anlageninhaber retourniert werden.

### <span id="page-5-4"></span>**4.3 Für EZG-Behörde BMK und Umweltbundesamt**

#### <span id="page-5-5"></span>**4.3.1 Einsicht in eingebrachte Anträge**

Sobald ein "Antrag auf übergangsweise kostenlose Zuteilung von Emissionszertifikaten" eingebracht wurde, erhalten die entsprechend berechtigten Benutzer der entsprechenden Teams der öffentlichen Verwaltung Lesezugriff auf die Anträge.

#### <span id="page-5-6"></span>**4.3.2 "Verbesserung erforderlich"**

Benutzer, die Einsicht in die eingebrachten Anträge erhalten, können den Antrag im Fall, dass Verbesserungen notwendig sind, kennzeichnen:

Anträge mit dem angezeigten Schlagwort "Beurteilung: Verbesserung erforderlich" können vom Anlageninhaber im EDM-System nachgebessert werden.

## <span id="page-5-7"></span>5 Geänderte Funktionalitäten

Nicht relevant

# <span id="page-6-0"></span>6 Behobene Fehler

Nicht relevant

## <span id="page-6-1"></span>7 Bekannte Fehler

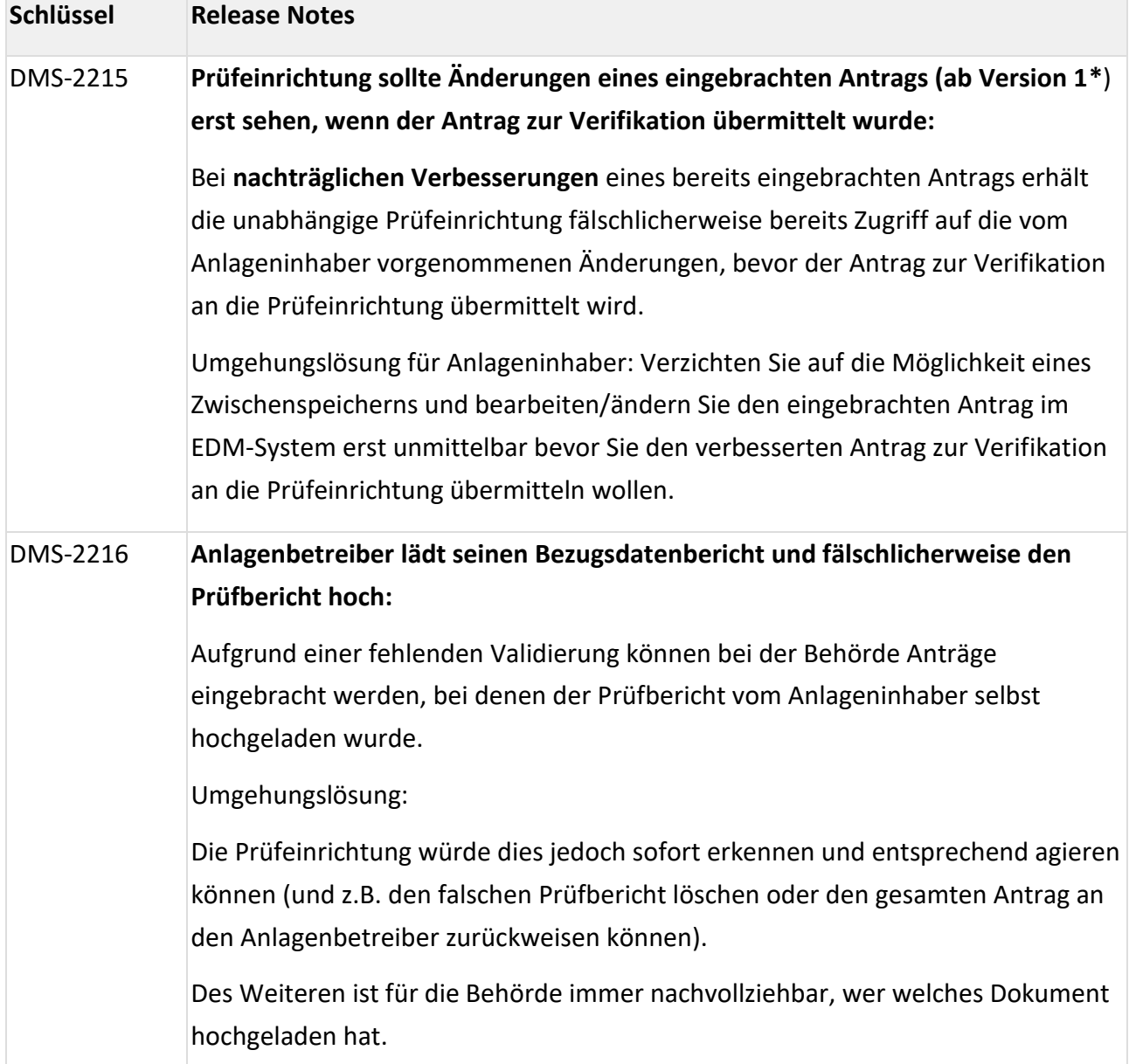